# <span id="page-0-0"></span>**Dell**™ **Latitude**™ **C540/C640** サービスマニュアル

<u>[はじめに](file:///C:/data/systems/latc640/ja/sm/begin.htm#1424401)</u><br><u>[ハードドライブ](file:///C:/data/systems/latc640/ja/sm/hdd.htm#999504)<br>ハードドライブ</u><br>[メモリモジュール、ミニ](file:///C:/data/systems/latc640/ja/sm/upgrades.htm#999869)PCIカード、およびモデム <u>[キーボード](file:///C:/data/systems/latc640/ja/sm/keyboard.htm#1084976)</u><br>ディスプレイアセンブリ、ディスプレイラッチ、およびヒンジカバ<del>ー</del> パ<u>ームレスト</u><br>マ<u>イクロプロセッササーマル冷却アセンブリ</u><br><u>[マイクロプロセッサモジュール](file:///C:/data/systems/latc640/ja/sm/cpu.htm#1000550)</u><br>[ハイブリッド冷却ファン](file:///C:/data/systems/latc640/ja/sm/fan.htm#1000113)<br>予備パッテリ <u>[フラッシュ](file:///C:/data/systems/latc640/ja/sm/bios.htm#1424606)BIOS</u><br><u>[スピーカーアセンブリ](file:///C:/data/systems/latc640/ja/sm/speakers.htm#1000481)</u><br>[システム基板](file:///C:/data/systems/latc640/ja/sm/sysboard.htm#1000473)<br>[バッテリおよびモジュールベイラッチ](file:///C:/data/systems/latc640/ja/sm/baylatch.htm#1000209) I/O[コネクタのピンの構成](file:///C:/data/systems/latc640/ja/sm/pinouts.htm#999820)

# メモ、注意、および警告

メモ: コンピュータの操作上知っておくと便利な情報が記載されています。

● 注意: ハードウェアの破損またはデータ損失の危険性があることを示します。また、その危険を回避するための方法も示されています。

△ 警告: 物的損害、けがまたは死亡の原因となる危険性があることを示します。

### このマニュアルの内容は予告なく変更されることがあります。 © **2002-2003** すべての著作権は**Dell Computer Corporation**にあります。

Dell Computer Corporationからの書面による許可無しには、いかなる方法においてもこのマニュアルの複写、転載を禁じます。

このマニュアルに使用されている商標: **Dell**、**DELL**のロゴ、および**Latitude**はDell Computer Corporationの商標です。

このマニュアルでは、上記以外の商標や会社名が使用されている場合があります。 これらの商標や会社名は、一切Dell Computer Corporationに所属するものではありません。

**2003**年**6**月 **Rev. A01**

<span id="page-1-0"></span>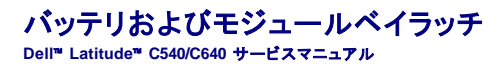

## バッテリおよびモジュールベイラッチの取り外し

- 注意: コンピュータおよび取り付けられているすべてのデバイスをコンセントから取り外し、取り付けられているバッテリも取り外してください。
- 注意: ESDによる損傷を防ぐため、静電気防止用リストバンドを使用するか、コンピュータの塗装されていない金属面に定期的に触れて身体の静電気を除去してください。

● 注意: 次の手順を実行する前に、「[コンピュータ内部の作業を始める前に」](file:///C:/data/systems/latc640/ja/sm/begin.htm#1408299)をお読みください。

- 1. [ハードドライブ](file:///C:/data/systems/latc640/ja/sm/hdd.htm#1000233)を取り外します。
- 2. [キーボードを](file:///C:/data/systems/latc640/ja/sm/keyboard.htm#1105097)取り外します。
- 3. [ディスプレイアセンブリを](file:///C:/data/systems/latc640/ja/sm/display.htm#1001077)取り外します。
- 4. [パームレスト](file:///C:/data/systems/latc640/ja/sm/palmrest.htm#998220)を取り外します。
- 5. リリースラッチボタンを取り外すには、プラスチックスクライブを使って、リリースラッチボタンがボトムケースから外れるようになるまで、上部ラッチアセンブリのスナップタブを内側に押し込みま<br>す。

上部ラッチアセンブリが緩まないように、リリースラッチボタンを取り外す間はラッチとスプリングに力を加え続けます。

6. 上部ラッチアセンブリも取り外す場合、ラッチ固定装置から持ち上げます。

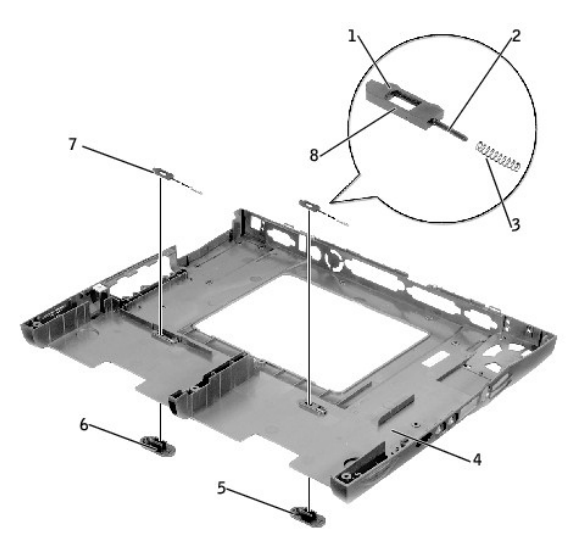

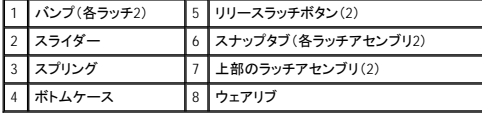

## バッテリおよびモジュールベイラッチの取り付け

- 1. 上部ラッチアセンブリを取り付ける場合、次の手順を実行します。
	- a. スプリングをスライダー上にスライドし、ボトムケースの内側にある保持部品に上部のラッチアセンブリを取り付けます。
	- b. スライダーが穴に挿入されていることを確認します。 バンプが二つ付いているラッチの側面は、ケースの後ろ側を向き、ウェアリブの側面は、ケースの底面を向いています。

メモ: スライダーの向きが正しくないと、ラッチは正常に機能しません。

- 2. スナップタブが上部ラッチアセンブリに完全に装着されていることを確認しながら、上部ラッチアセンブリを押し下げ、ボトムケースを通して新しいリリースラッチボタンにカチッと取り付けます。
- 3. 新たに取り付けたリリースラッチボタンが、押したり離したりする際に滑らかに動くことを確認します。

<span id="page-2-0"></span>はじめに **Dell**™ **Latitude**™ **C540/C640** サービスマニュアル

- [コンピュータ内部の作業を始める前に](#page-2-1)
- [推奨ツール](#page-2-2)
- [ネジの識別](#page-3-0)

## <span id="page-2-1"></span>コンピュータ内部の作業を始める前に

警告: コンピュータ内部の作業を始める前に、『システム情報ガイド』の安全にお使いいただくための注意をお読みください。

- 警告: コンピュータの修理は、技術者のみがおこなってください。 **Dell**が許可していない修理による損傷は、保証できません。
- 注意: コンピュータへの損傷を防ぐため、コンピュータ内部の作業を始める前に、次の手順を実行してください。
- 1. コンピュータカバーを傷つけないように、作業台の上を平らにし、片付けます。
- 2. 作業中のファイルを保存して、開いているアプリケーションをすべて閉じます。
- 3. コンピュータとすべての周辺機器の電源を切ります。

メモ: コンピュータの電源を切る前に、コンピュータが省電力モードに入っていないことを確認してください。 コンピュータのオペレーティングシステムを使用してシャットダウンできない場 合、電源ボタンを4秒間押し続けてください。

- 4. コンピュータがドッキングデバイスに接続されている場合、ドッキングを解除します。 ドッキングデバイスの手順については、ドッキングデバイスに付属のマニュアルを参照してください。
- 5. コンピュータおよび取り付けられているすべてのデバイスをコンセントから取り外します。
- 6. システム基板への損傷を防ぐため、10~20秒待ち、取り付けられているすべての周辺機器を外します。
- 7. その他のすべての外付けケーブルをコンピュータから外します。
- 8. 取り付けられているすべてのPCカードまたはプラスチック製のダミーカードをPCカードスロットから取り外します。
- 9. ディスプレイを閉じ、コンピュータを平らな作業台に裏返します。

● 注意: システム基板への損傷を防ぐため、コンピュータを修理する前にメインバッテリおよびセカンドバッテリ(取り付けてある場合)を取り外してください。

- 10. プライマリバッテリをバッテリベイから取り外し、セカンドバッテリが使われている場合、モジュールベイからセカンドバッテリを取り外します。
- 11. モジュールベイに取り付けてあるすべてのデバイスを取り外します。
- 12. 作業中、静電気を除去するため、静電気防止用リストバンドを使用するか、コンピュータの塗装されていない金属面に定期的に触れてください。
- 13. コンポーネントおよびカードは直接、接点に触れないように慎重に取り扱ってください。 カードは端、または金属製の取り付けブラケットを持ちます。 マイクロプロセッサのようなコンポーネントはピ ンの部分ではなく端を持つようにしてください。

## <span id="page-2-2"></span>推奨ツール

このマニュアルで説明する操作には、以下のようなツールが必要です。

- 1 1番の磁気プラスドライバ
- l 1/4インチマイナスドライバ
- l 小型プラスチックスクライブ
- 1 マイクロプロセッサエクストラクタ
- l フラッシュBIOSアップデートプログラムフロッピーディスクまたはCD

コンピュータの向き

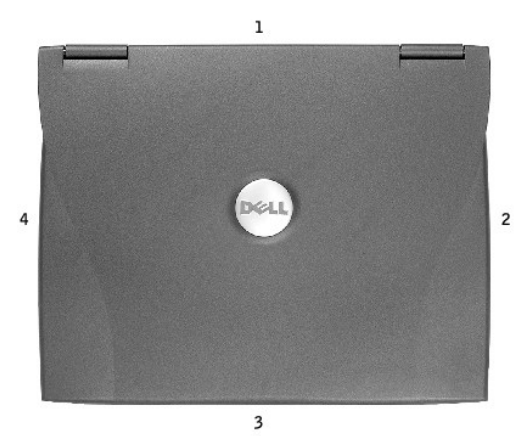

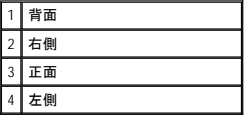

# <span id="page-3-0"></span>ネジの識別

コンポーネントの取り付けおよび取り外しをする場合、レイアウトするツールの配置マットをコピーしたり、ネジの順路を覚えておきます。 この配置マットには、ネジの数と長さが示してあります。

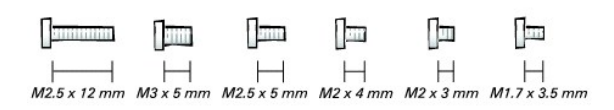

● 注意: ネジを再び取り付ける場合、正しい長さのネジを使用してください。 ネジを対応する穴にきちんと合わせ、締め過ぎないようにしてください。

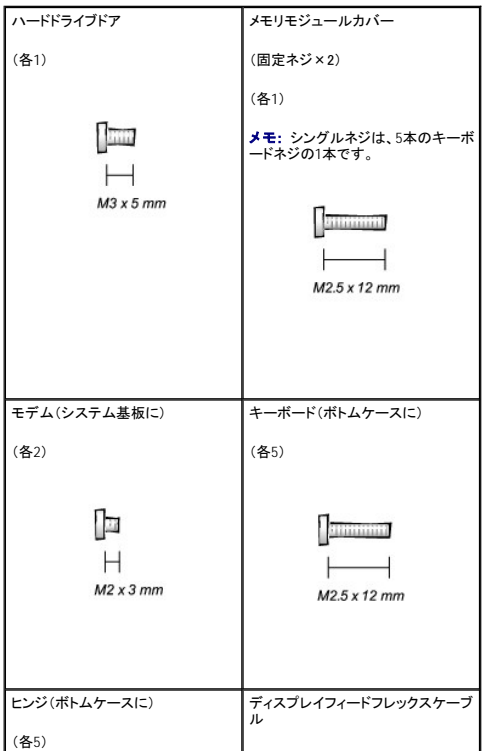

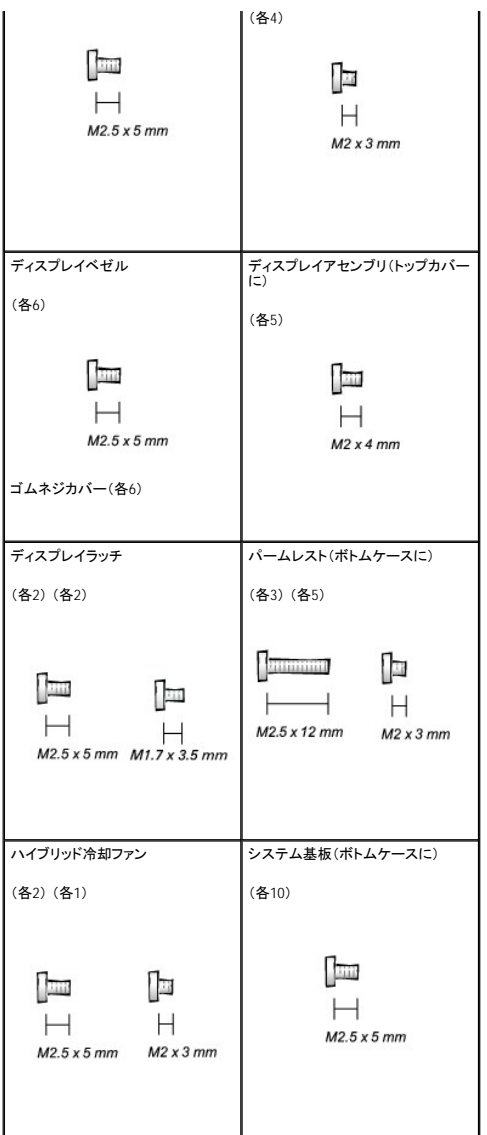

## 日次ページに戻る

## <span id="page-5-0"></span>フラッシュ**BIOS Dell**™ **Latitude**™ **C540/C640** サービスマニュアル

BIOSをアップデートするには、次の手順を実行します。

- 1. ACアダプタがプラグに差し込まれており、メインバッテリが適切に取り付けられていることを確認します。
- 2. コンピュータの電源を入れ、 2. お押して、セットアップユーティリティを起動します。
- 3. フロッピードライブまたはCDドライブから最初に起動するように起動順序をリセットします(フラッシュBIOSアップデートプログラムがフロッピーディスクまたはCDのどちらで提供されているかに応<br> じて)。
- 4. フラッシュBIOSアップデートプログラムのフロッピーディスクまたはCDを挿入し、コンピュータを再起動します。

コンピュータはBIOSをアップデートし、自動的に再起動します。

- 5. すぐに $\overline{\left[\begin{matrix} 2\ 2\ \end{matrix} \right]}$ を押してセットアップユーティリティを起動し、起動順序を通常の設定にリセットします。次に、セットアップユーティリティを終了します。
- 6. フラッシュBIOSアップデートプログラムのフロッピーディスクまたはCDを取り出します。

### <span id="page-6-0"></span>マイクロプロセッサモジュール **Dell**™ **Latitude**™ **C540/C640** サービスマニュアル

## マイクロプロセッサモジュールの取り外し

- 注意: コンピュータおよび取り付けられているすべてのデバイスをコンセントから取り外し、取り付けられているバッテリも取り外してください。
- 注意: ESDによる損傷を防ぐため、静電気防止用リストバンドを使用するか、コンピュータの塗装されていない金属面に定期的に触れて身体の静電気を除去してください。
- 注意: 次の手順を実行する前に、「[コンピュータ内部の作業を始める前に」](file:///C:/data/systems/latc640/ja/sm/begin.htm#1408299)をお読みください。
- 注意: サーマル機能が適切に動作するように、新しいマイクロプロセッサに適合した新しいサーマル冷却アセンブリを必ず取り付けてください。
- **注意**: プロセッサダイに触らないでください。 マイクロプロセッサをソケットに確実に装着するには、カムネジを回す間、マイクロプロセッサモジュールの両端近く(ダイの周りの基板)を押してくだ<br>さい。
- 注意: マイクロプロセッサへの損傷を防ぐため、カムネジを回す際は、マイクロプロセッサに垂直になるよう、ドライバを握ってください。

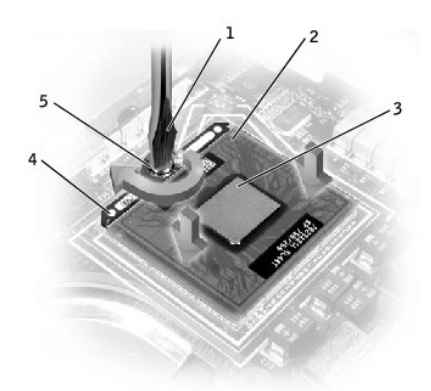

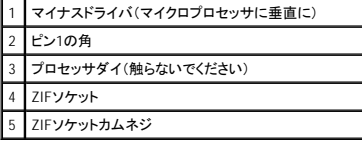

1. [ハードドライブ](file:///C:/data/systems/latc640/ja/sm/hdd.htm#1000233)を取り外します。

2. [キーボードを](file:///C:/data/systems/latc640/ja/sm/keyboard.htm#1105097)取り外します。

● 注意: マイクロプロセッサの冷却効果を最大にするため、マイクロプロセッササーマル冷却アセンブリの放熱部分に触れないでください。 皮脂がつくと熱パッドの放熱能力が低下します。

3. [マイクロプロセッササーマル冷却アセンブリを](file:///C:/data/systems/latc640/ja/sm/thermal.htm#998223)取り外します。

● 注意: マイクロプロセッサモジュールを取り外すには、モジュールをまっすぐ持ち上げてください。 マイクロプロセッサモジュールのピンが曲がらないよう注意してください。

4. 小型のマイナスドライバを使用して、ZIFソケットを緩めます。 そして、ZIFソケットカムネジをカムが止まるまで反時計回りに回します。

ZIFソケットカムネジは、マイクロプロセッサをシステム基板に固定しています。 ZIFソケットカムネジの向きをメモしておいてください。

5. マイクロプロセッサモジュールを取り外すには、マイクロプロセッサ取り外しツールを使用します。

### マイクロプロセッサモジュールの取り付け

**注意** : マイクロプロセッサモジュールを装着する前に、カムロックが完全に開いた位置にあることを確認してください。 マイクロプロセッサモジュールを正しくZIFソケットに装着するには、無理な<br>力を加える必要はありません。

- 注意: マイクロプロセッサモジュールが正しく装着されていないと、時折接続が途切れ、マイクロプロセッサおよびZIFソケットに修復不可能な損傷を与える恐れがあります。
- 1. マイクロプロセッサモジュールのピン1の角に、ZIPソケットのピン1の角を合わせ、マイクロプロセッサモジュールに挿入します。

メモ: マイクロプロセッサモジュールのピン1の角には三角があり、ZIFソケットのピン1の角の三角(またはミッシングホール)に合わせます。

● 注意: モジュールおよびソケットに修復不可能な損傷を与えないため、マイクロプロセッサモジュールをZIFソケットの適切な場所に設置しなければなりません。

マイクロプロセッサモジュールが正しく装着されると、すべての4つの角が同じ高さになります。 モジュールの角が一つでも他の角より高い場合、モジュールは正しく装着されていません。

● 注意: カムネジを回す間、マイクロプロセッサモジュール両端近くのプロセッサダイ(ダイの周りの基板)には触れないでください。

- 2. マイクロプロセッサモジュールの両端を押し込み、カムネジを時計回りに回してZIFソケットを固定します。
- 3. 新し[いマイクロプロセッササーマル冷却アセンブリ](file:///C:/data/systems/latc640/ja/sm/thermal.htm#998223)を取り付けます。
- 注意: サーマル機能が適切に動作するように、新しいマイクロプロセッサに適合した、新しいサーマル冷却アセンブリを必ず取り付けてください。
- 4. フラッシュBIOSアップデートプログラムのフロッピーディスクまたはCDを使用して、BIOSをアップデートします。 BIOSをアップデートする手順については、「<u>フラッシュBIOS</u>」を参照してください。

## <span id="page-8-0"></span>ディスプレイアセンブリ、ディスプレイラッチ、およびヒンジカバー **Dell**™ **Latitude**™ **C540/C640** サービスマニュアル

- [ディスプレイアセンブリ](#page-8-1)
- [ディスプレイラッチ](#page-11-0)
- <sub>[ヒンジカバー](#page-11-1)</sub>

# <span id="page-8-1"></span>ディスプレイアセンブリ

- 注意: 必ずディスプレイアセンブリを取り外してから、パームレストを取り外してください。
- 注意: コンピュータおよび取り付けられているすべてのデバイスをコンセントから取り外し、取り付けられているバッテリも取り外してください。
- **注意:** ESDによる損傷を防ぐため、静電気防止用リストバンドを使用するか、コンピュータの塗装されていない金属面に定期的に触れて身体の静電気を除去してください。
- 注意: 次のディスプレイアセンブリ手順を実行する前に、「[コンピュータ内部の作業を始める前に」](file:///C:/data/systems/latc640/ja/sm/begin.htm#1408299)をお読みください。
- 1. [ハードドライブ](file:///C:/data/systems/latc640/ja/sm/hdd.htm#1000233)を取り外します。
- 2. [センターコントロールカバーを](file:///C:/data/systems/latc640/ja/sm/keyboard.htm#1105142)取り外します。
- 3. [キーボードを](file:///C:/data/systems/latc640/ja/sm/keyboard.htm#1105097)取り外します。
- 4. ディスプレイを閉じます。
- 5. コンピュータの背面から、(D)とラベルされている5本のM2.5×5 mmネジを取り外します。
- 6. ディスプレイアセンブリを約180度に開き、この位置以上にディスプレイアセンブリが開かないようにします。
- 7. ディスプレイフィードフレックスケーブルに取り付けられているEMIシールドブラケットの2本のM2×3 mmネジを取り外します。

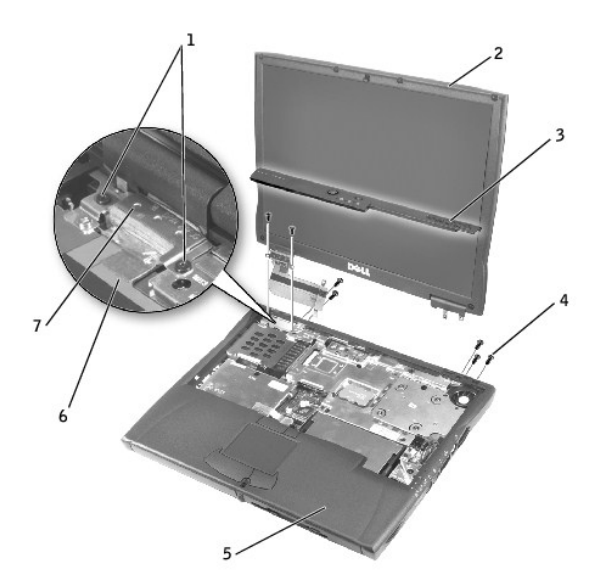

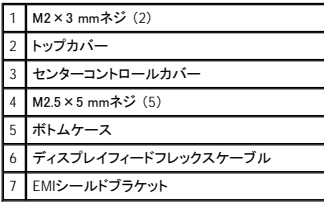

8. ディスプレイフィードフレックスケーブルをシステム基板に固定している2本のM2×3 mmネジを取り外します。

**注意**: ディスプレイフィードフレックスケーブルコネクタをシステム基板に再度取り付ける場合、コネクタの左右の端の上部を押し下げます。 コネクタの中央を押すと、レジスタに損傷を与えた<br>り、コンピュータのEMIプロテクションを傷つけたりする恐れがあります。

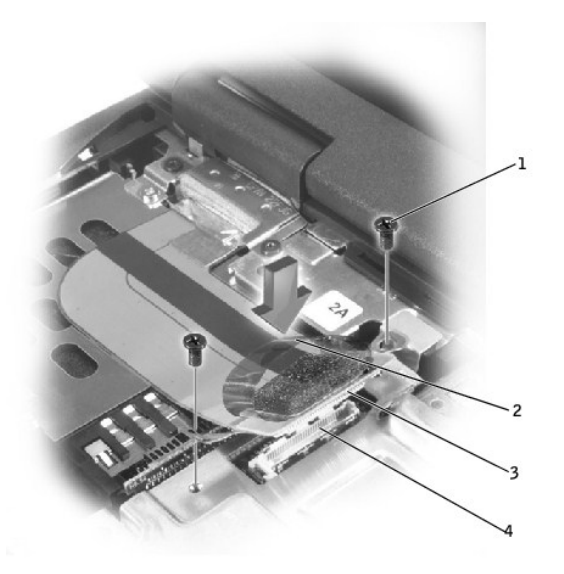

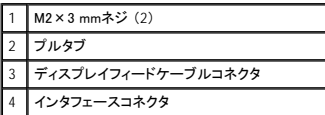

9. ディスプレイフィードフレックスケーブルコネクタに取り付けてあるプルタブを引き上げて、システム基板のインタフェースコネクタから取り外します。

10. ディスプレイアセンブリを90度の角度に持ち上げ、ボトムケースから取り外します。

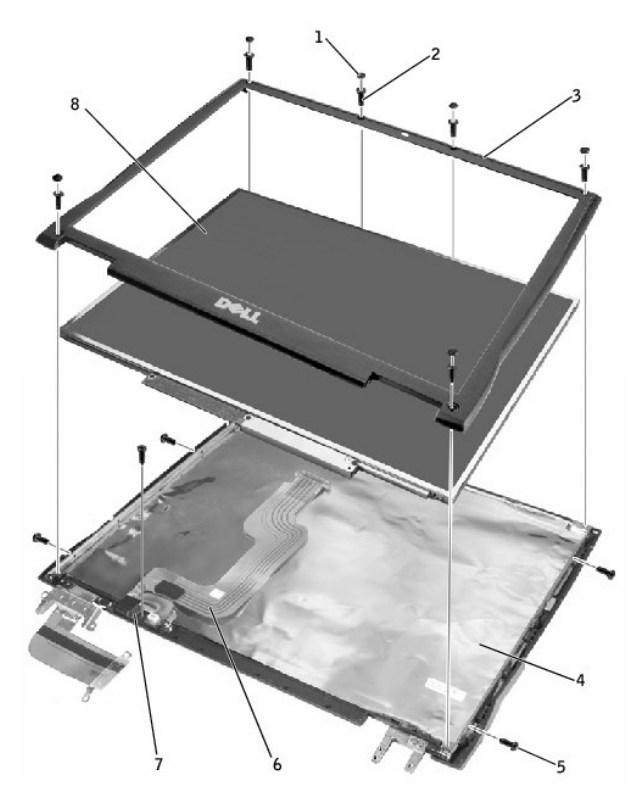

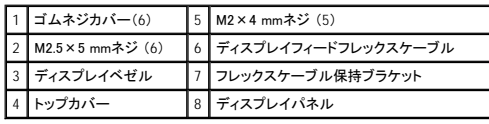

## <span id="page-10-1"></span><span id="page-10-0"></span>ディスプレイベゼルの取り外し

- 注意: コンピュータおよび取り付けられているすべてのデバイスをコンセントから取り外し、取り付けられているバッテリも取り外してください。
- 注意: ESDによる損傷を防ぐため、静電気防止用リストバンドを使用するか、コンピュータの塗装されていない金属面に定期的に触れて身体の静電気を除去してください。
- △ 注意: 次の手順を実行する前に、「[コンピュータ内部の作業を始める前に」](file:///C:/data/systems/latc640/ja/sm/begin.htm#1408299)をお読みください。

#### 1. [ハードドライブ](file:///C:/data/systems/latc640/ja/sm/hdd.htm#1000233)を取り外します。

- 2. [ディスプレイアセンブリを](#page-8-1)取り外します。
- 3. プラスチックスクライブを使用して、6本のゴムネジカバーをベゼルの正面にあるネジ穴から取り外します。
- 4. ベゼルの正面にある6本のM2.5×5 mmネジを取り外します。

● 注意: ベゼルへの損傷を防ぐため、トップカバーからベゼルを慎重に取り外します。

5. ディスプレイパネルの底面(Dell™ロゴのある側)から開始します。 外側を押し込みながらベゼルの内側を持ち上げ、指を使ってベゼルをトップカバーから離します。

## ディスプレイパネルの取り外し

- 注意: コンピュータおよび取り付けられているすべてのデバイスをコンセントから取り外し、取り付けられているバッテリも取り外してください。
- **注意:** ESDによる損傷を防ぐため、静電気防止用リストバンドを使用するか、コンピュータの塗装されていない金属面に定期的に触れて身体の静電気を除去してください。

● 注意: 次の手順を実行する前に、「[コンピュータ内部の作業を始める前に」](file:///C:/data/systems/latc640/ja/sm/begin.htm#1408299)をお読みください。

- 1. [ハードドライブ](file:///C:/data/systems/latc640/ja/sm/hdd.htm#1000233)を取り外します。
- 2. [ディスプレイアセンブリを](#page-8-1)取り外します。
- 3. [ディスプレイベゼル](#page-10-0)を取り外します。
- 4. **[ヒンジカバーを](#page-11-2)取り外します。**
- 5. ディスプレイパネルの左側にある2本のM2×4 mmネジとディスプレイパネルの右側にある2本のM2×4 mmネジを取り外します。

メモ: 日立ディスプレイパネルをお使いの場合、ディスプレイパネルの左側中央から2本のM2×4 mmネジを取り外します。

- 6. 黒いプラスチック製のフレックスケーブル保持ブラケットを通して、ディスプレイフィードフレックスケーブルを固定しているM2×4 mmネジを取り外します。
- 7. 上部を持ち上げて、トップカバーからディスプレイパネルを回しながら取り外します。
- 8. ボトムフレックスケーブルコネクタに取り付けられているプルタブをまっすぐ引き上げて、インバータコネクタからボトムフレッ クスケーブルコネクタを取り外します。

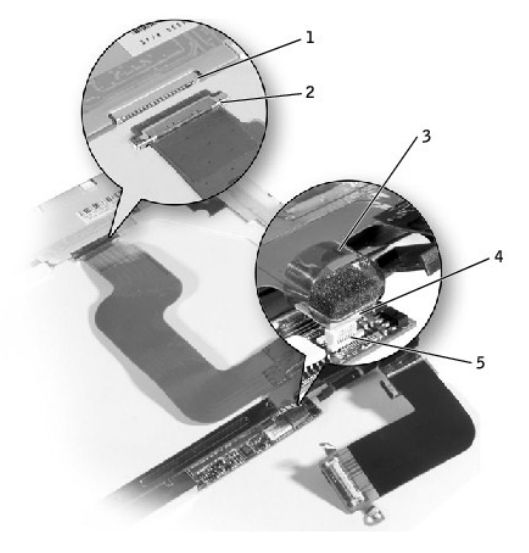

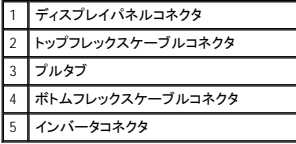

9. ディスプレイパネルコネクタを固定しているテープおよびディスプレイフィードフレックスケーブルの中央とディスプレイパネルを固定しているテープを取り外します。

10. トップフレックスケーブルコネクタを下に引いて離し、ディスプレイパネルコネクタからトップフレックスケーブルコネクタを取り外します。

## <span id="page-11-3"></span>ディスプレイパネルの取り付け

- 1. ディスプレイパネルコネクタにトップフレックスケーブルコネクタを取り付けます。
- 2. インバータコネクタにボトムフレックスケーブルコネクタを取り付けます。
- 3. ディスプレイパネルコネクタを固定するテープおよびディスプレイフィードフレックスケーブルの中央とディスプレイパネルを固定するテープを取り付けます。
- 4. ディスプレイパネルのボトムエッジをトップカバーの底面に置き、手でパネルの上部を持ちます。
- 5. トップカバーにディスプレイパネルを置きます。
- 6. ディスプレイパネルとトップカバーを固定する5本のM2×4 mmネジを取り付けます。

# <span id="page-11-0"></span>ディスプレイラッチ

- 注意: コンピュータおよび取り付けられているすべてのデバイスをコンセントから取り外し、取り付けられているバッテリも取り外してください。
- 注意: ESDによる損傷を防ぐため、静電気防止用リストバンドを使用するか、コンピュータの塗装されていない金属面に定期的に触れて身体の静電気を除去してください。

## ディスプレイラッチの取り外し

- 1. [ハードドライブ](file:///C:/data/systems/latc640/ja/sm/hdd.htm#1000233)を取り外します。
- 2. [ディスプレイアセンブリを](#page-8-1)取り外します。
- 3. [ディスプレイベゼル](#page-10-0)を取り外します。
- 4. ディスプレイラッチとブラケットをトップカバーに固定している2本のM2.5×5 mmネジと2本のM1.7×3.5 mmネジを取り外します。
- 5. ディスプレイラッチとブラケットを持ち上げて、トップカバーを取り外します。

#### **XGA**パネル図

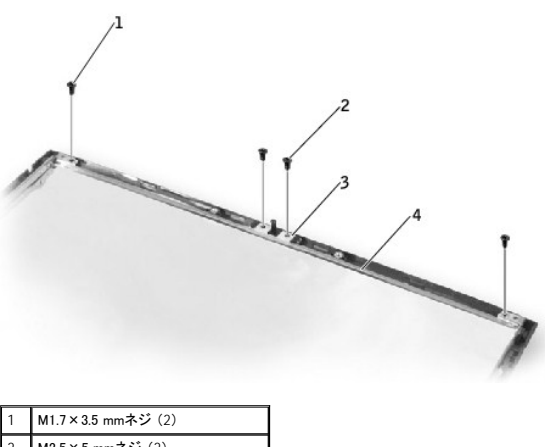

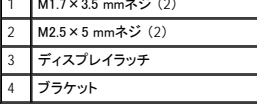

## ディスプレイラッチの取り付け

1. XGAパネルの場合、ネジ穴の上部にディスプレイラッチを取り付け、ディスプレイラッチの上部にブラケットを取り付け、ブラケットとディスプレイラッチのネジ穴を合わせます。

SXGA+パネルの場合、ネジ穴とディスプレイラッチを合わせ、トップカバーにブラケットを取り付けます。

2. ディスプレイラッチとブラケットをトップカバーに固定する2本のM2.5×5 mmネジと2本のM1.7×3.5 mmネジを取り付けます。

# <span id="page-11-1"></span>ヒンジカバー

### <span id="page-11-2"></span>ヒンジカバーの取り外し

- 1. [ディスプレイアセンブリを](#page-8-1)取り外します。
- 2. ヒンジをディスプレイアセンブリの正面に、およそ90度の角度で手前に回します。
- 3. ヒンジカバーを取り外すには、ヒンジから引き出します。

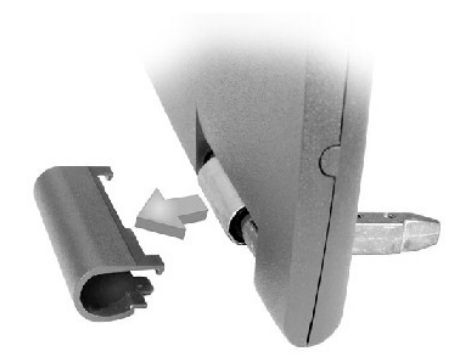

## ヒンジカバーの取り付け

- 1. ディスプレイアセンブリをボトムケースに取り付けます。
- 2. ディスプレイを閉じます。
- 3. カチッと音がして、ヒンジカバーがヒンジの所定の位置に収まります。

メモ: 右のプラスチックヒンジカバーには「R」、左のプラスチックヒンジカバーには「L」のラベルがあります。 ヒンジカバーのラベルはコンピュータ背面にあります。

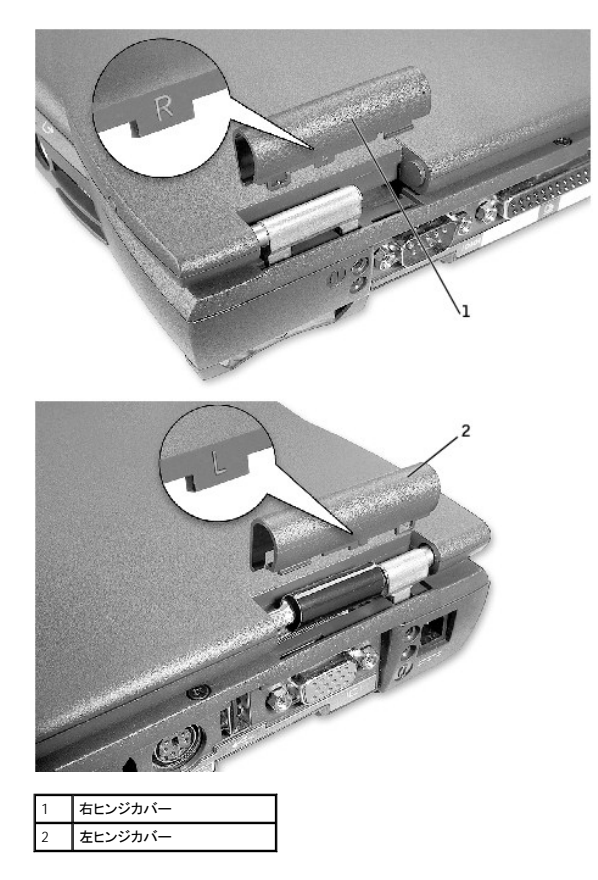

## <span id="page-13-0"></span>ハイブリッド冷却ファン **Dell**™ **Latitude**™ **C540/640** サービスマニュアル

# ハイブリッド冷却ファンの取り外し

● 注意: コンピュータおよび取り付けられているすべてのデバイスをコンセントから取り外し、取り付けられているバッテリも取り外してください。

注意: ESDによる損傷を防ぐため、静電気防止用リストバンドを使用するか、コンピュータの塗装されていない金属面に定期的に触れて身体の静電気を除去してください。

コという注意: 次の手順を実行する前に、「[コンピュータ内部の作業を始める前に」](file:///C:/data/systems/latc640/ja/sm/begin.htm#1408299)をお読みください。

- 1. [ハードドライブ](file:///C:/data/systems/latc640/ja/sm/hdd.htm#1000233)を取り外します。
- 2. [キーボードを](file:///C:/data/systems/latc640/ja/sm/keyboard.htm#1105097)取り外します。
- 3. [ディスプレイアセンブリを](file:///C:/data/systems/latc640/ja/sm/display.htm#1001077)取り外します。
- 4. [パームレスト](file:///C:/data/systems/latc640/ja/sm/palmrest.htm#998220)を取り外します。
- 5. **[マイクロプロセッササーマル冷却アセンブリを](file:///C:/data/systems/latc640/ja/sm/thermal.htm#998223)取り外します**。
- 6. ハイブリッド冷却ファンをシステム基板に固定している2本のM2.5×5 mmネジおよび1本のM2×3 mmネジを取り外します。

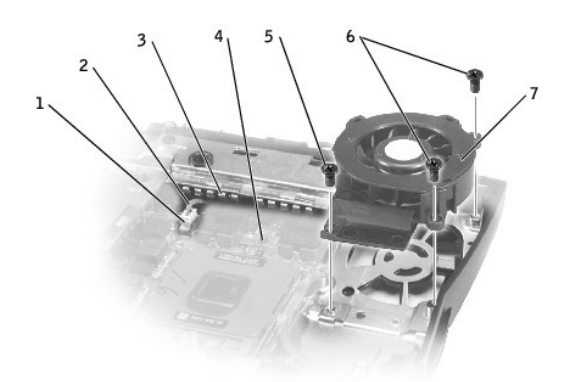

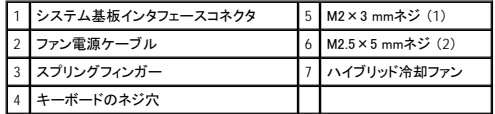

7. ファン電源ケーブルをシステム基板インタフェースコネクタから取り外し、ハイブリッド冷却ファンを取り外します。

メモ: ファン電源ケーブルは長く、EMIシールドの下から引いてコネクタに接続することができます。

**注意**: ファンを取り付ける場合、キーボードのネジ穴をふさがないでください。 ファン電源ケーブルへの損傷を防ぐため、ファン電源ケーブルは、スプリングフィンガーの下、およびキーボードの<br>ネジ穴の後ろを通して配線してください。

<span id="page-14-0"></span>ハードドライブ **Dell**™ **Latitude**™ **C540/C640** サービスマニュアル

## ハードドライブの取り外し

- 1. 開いているすべてのファイルを保存して閉じ、実行中のすべてのプログラムを終了して、コンピュータをシャットダウンします。
- 注意: コンピュータおよび取り付けられているすべてのデバイスをコンセントから取り外し、取り付けられているバッテリも取り外してください。
- 注意: ハードドライブはきわめて衝撃に弱いものです。 ハードドライブを持つときは端を持ち(ハードドライブケースの上面を押さないようにしてください)、落とさないように気を付けてください。
- 注意: 次の手順を実行する前に、「[コンピュータ内部の作業を始める前に」](file:///C:/data/systems/latc640/ja/sm/begin.htm#1408299)をお読みください。
- **注意** : データの損失を防ぐため、ハードドライブを取り外す前に必ずコンピュータの電源を切ってください。 コンピュータの起動中、スタンバイモード、または休止状態モードの間は、ハードドライ<br>ブを取り外さないでください。

## ▲ 著告: ドライブが高温のときにハードドライブをコンピュータから取り外す際は、ハードドライブの金属製ハウジングに触れないでください。

- 2. コンピュータ背面の金属製のコネクタに触れて、静電気を除去します。
- 3. コンピュータを裏返しにします。 M3×5 mmネジをハードドライブドアから取り外します。

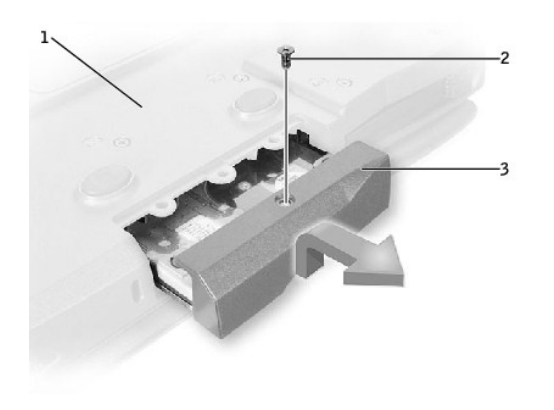

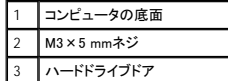

4. カチッと音が鳴るまで、ハードドライブドアを持ち上げます。

5. ハードドライブをコンピュータから引き出します。

### ハードドライブの取り付け

● 注意: ハードドライブをしっかりした一定の力で所定の位置に押し込みます。 ハードドライブに無理な力を加えると、コネクタに損傷を与える恐れがあります。

1. カチッと音が鳴るまで、ハードドライブドアを持ち上げます。 ハードドライブがハードドライブベイにしっかりと収まるまで、押し入れます。

- 2. ハードドライブドアを下に押します。
- 3. M3×5 mmネジをハードドライブドアに取り付けます。

<span id="page-15-0"></span>キーボード **Dell**™ **Latitude**™ **C540/C640** サービスマニュアル

## キーボードの取り外し

- 注意: コンピュータおよび取り付けられているすべてのデバイスをコンセントから取り外し、取り付けられているバッテリも取り外してください。
- 注意: ESDによる損傷を防ぐため、静電気防止用リストバンドを使用するか、コンピュータの塗装されていない金属面に定期的に触れて身体の静電気を除去してください。
- 注意: 次の手順を実行する前に、「[コンピュータ内部の作業を始める前に」](file:///C:/data/systems/latc640/ja/sm/begin.htm#1408299)をお読みください。
- 1. [ハードドライブ](file:///C:/data/systems/latc640/ja/sm/hdd.htm#1000233)を取り外します。
- 2. コンピュータを裏返し、(K)とラベルされている5本のM2.5×12 mmネジを取り外します。

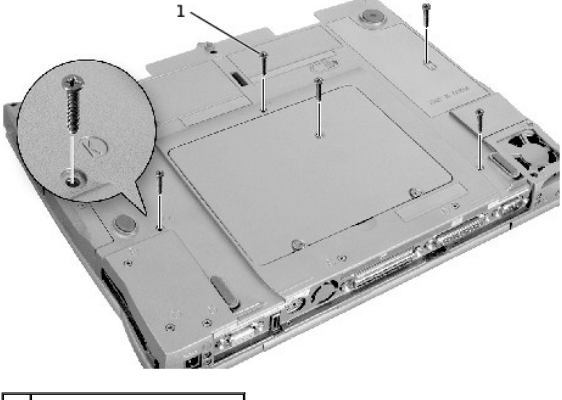

1 M2.5×12mmネジ (5)

3. コンピュータを裏返し、ディスプレイを開きます。

● 注意: キーボード上のキーキャップは壊れたり、外れたりしやすく、また取り付けに時間がかかります。 キーボードの取り外しや取り扱いには注意してください。

- 4. センターコントロールカバーを取り外します。
	- a. 小型のマイナスドライバまたはプラスチックスクライブをセンターコントロールカバーの右端の切り込みに挿入し、カバーを押し上げます。
	- b. センターコントロールカバーを持ち上げ、ボトムケースから外します。

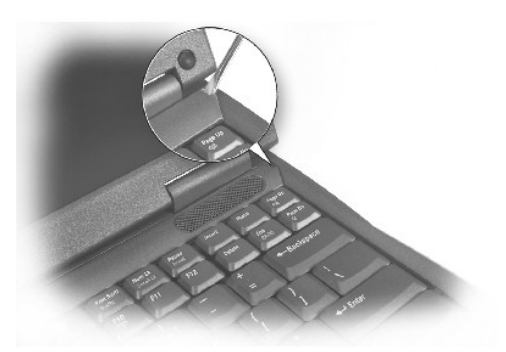

5. キーボードをパームレストから外れるようにするには、小型のマイナスドライバまたはプラスチックスクライブを使用して、ブランクキーの近くにあるキーボードの右側の端を持ち上げます。

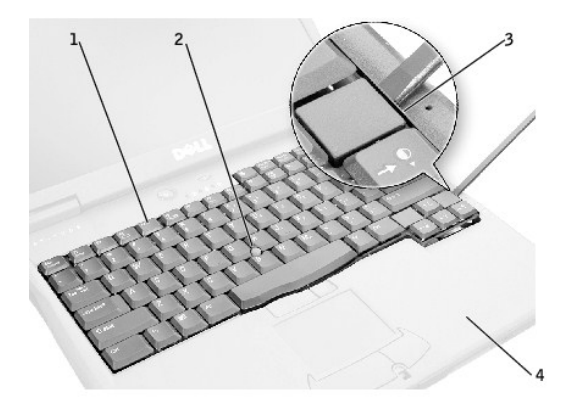

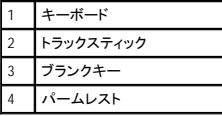

6. キーボードを2~3 cmまっすぐ持ち上げ、キーフェースがパームレストの上に被さるまで、コンピュータ正面へ向けて軸回転します。

- 注意: キーボードフレックスケーブルおよびトラックスティックケーブルを引っ張らないでください。
- 7. キーボードコネクタを引き上げ、システム基板のキーボードインタフェースコネクタからキーボードコネクタを取り外します。

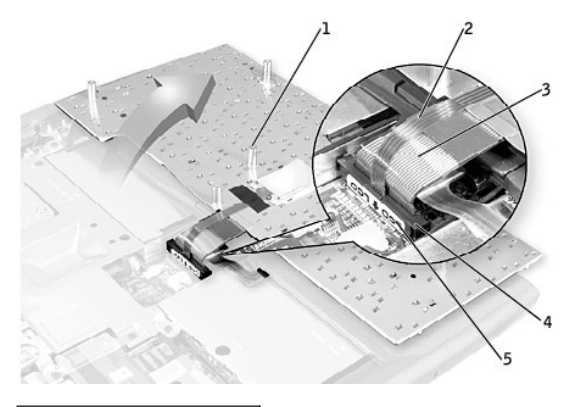

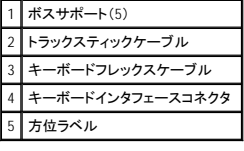

8. キーボードをボトムケースから取り外します。

### キーボードの取り付け

- 1. コンピュータ正面にあるパームレストのキーボードをキーフェースが下に、コネクタがコンピュータ背面を向くように置きます。
- **注意**: コネクタピンへの損傷を防ぐため、キーボードコネクタ全体を均等の力で押して、システム基板上のインタフェースコネクタに挿入します。 キーボードコネクタは反対向きに挿入しないでく<br>ださい。
- 2. キーボードコネクタをシステム基板のインタフェースコネクタに接続します。

キーボードコネクタには、システム基板のインタフェースコネクタにあるキーボードコネクタ(ディスプレイと比較して)への正しい向きを示すラベルが付いている場合があります。

- 3. 慎重にキーボードを裏返します。 キーボードのボスサポートをそろえて、キーボードの左側を所定の位置に取り付け、次にキーボードの右側を所定の位置にカチッと取り付けます。
- 注意: ボトムケースにキーボードを取り付ける場合、キーボードフレックスケーブルおよびトラックスティックケーブルを締め付けないように置きます。
- 4. キーボードが正しく取り付けられていることを確認します。 キーは、パームレストの左右の表面とそろっていなければなりません。
- 5. センターコントロールカバーを取り付け、ディスプレイアセンブリを閉じて、コンピュータを裏返しにします。
- 6. (K)とラベルされている穴に5本のM2.5×12 mmネジを再び取り付けます。

<span id="page-18-0"></span>パームレスト **Dell**™ **Latitude**™ **C540/640** サービスマニュアル

## パームレストの取り外し

- 注意: コンピュータおよび取り付けられているすべてのデバイスをコンセントから取り外し、取り付けられているバッテリも取り外してください。
- 注意: ESDによる損傷を防ぐため、静電気防止用リストバンドを使用するか、コンピュータの塗装されていない金属面に定期的に触れて身体の静電気を除去してください。

● 注意: 次の手順を実行する前に、「[コンピュータ内部の作業を始める前に」](file:///C:/data/systems/latc640/ja/sm/begin.htm#1408299)をお読みください。

- 1. [ハードドライブ](file:///C:/data/systems/latc640/ja/sm/hdd.htm#1000233)を取り外します。
- 2. [キーボードを](file:///C:/data/systems/latc640/ja/sm/keyboard.htm#1105097)取り外します。

● 注意: 必ずパームレストを取り外す前に、ディスプレイアセンブリを取り外してください。 ディスプレイヒンジは、パームレストの背面を通ります。

- 3. [ディスプレイアセンブリお](file:///C:/data/systems/latc640/ja/sm/display.htm#1001077)よび[ヒンジカバー](file:///C:/data/systems/latc640/ja/sm/display.htm#1001248)を取り外します。
- 4. コンピュータを裏返し、(P)とラベルされている3本のM2.5×12 mmネジを取り外します。

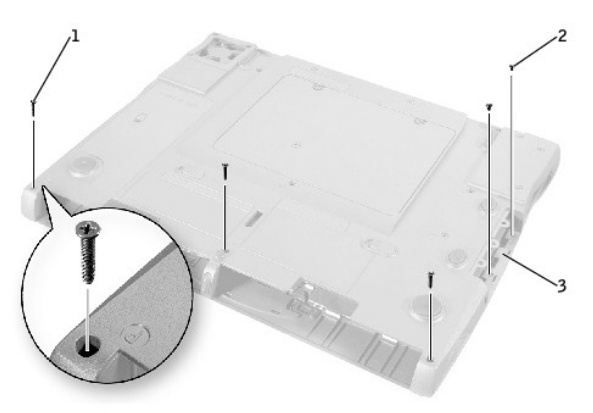

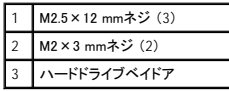

- 5. (P)とラベルされているハードドライブベイドアにある2本のM2×3 mmネジを取り外します。
- 6. コンピュータを裏返して、パームレストをボトムケースに固定している3本のM2×3 mmネジを取り外します。
	- a. ディスプレイアセンブリの下にあるボトムケースの後部エッジにある2本のM2×3 mmネジを取り外します。
	- b. ボトムケースの右側近くで、マイクロプロセッササーマル冷却アセンブリの隣、およびSビデオTV出力コネクタの反対側にあるM2×3 mmネジを取り外します。
- 7. パームレストフレックスケーブルコネクタに取り付けてあるプルタブを引き上げて、システム基板のインタフェースコネクタから取り外します。

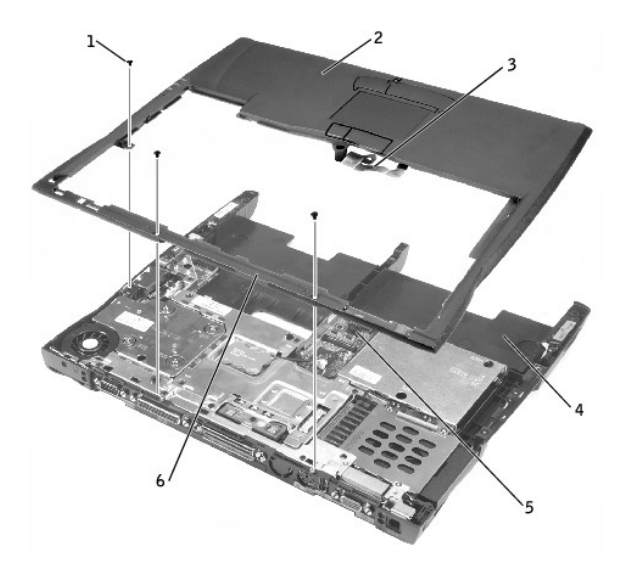

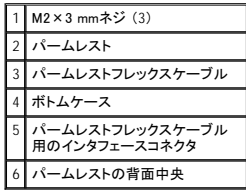

● 注意: パームレストへの損傷を防ぐため、ボトムケースからパームレストを慎重に取り外します。

8. パームレストの後部中央から開始します。 外側を押し込みながらパームレストの内側を持ち上げて、指を使ってパームレストをボトムケースから離します。

日次ページに戻る

## <span id="page-20-0"></span>**I/O**コネクタのピンの構成 **Dell**™ **Latitude**™ **C540/C640** サービスマニュアル

**USB**コネクタ

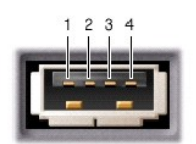

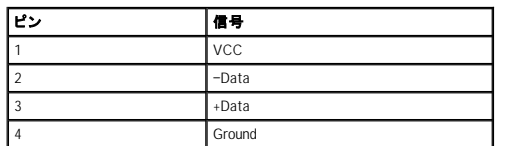

## シリアルコネクタ

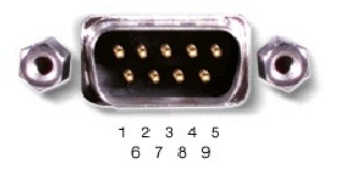

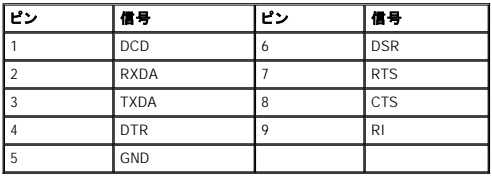

# パラレルコネクタ

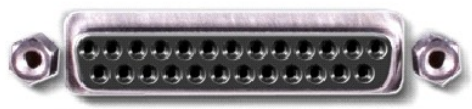

13 12 11 10 9 8 7 6 5 4 3 2 1 25 24 23 22 21 20 19 18 17 16 15 14

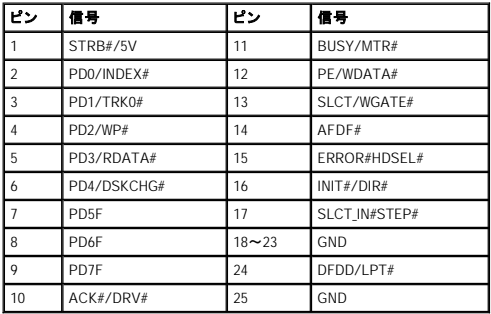

# ビデオコネクタ

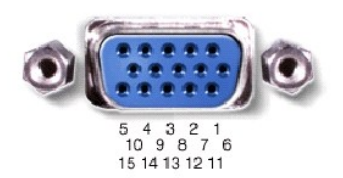

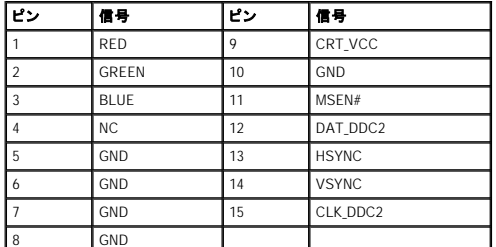

# **PS/2**コネクタ

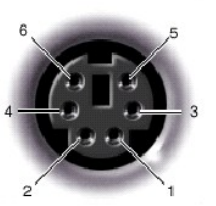

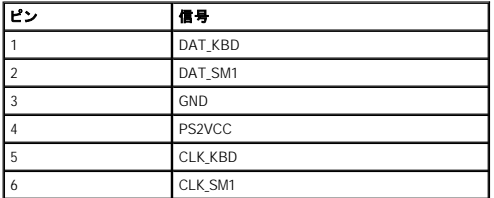

## **S**ビデオ**TV**出力コネクタ

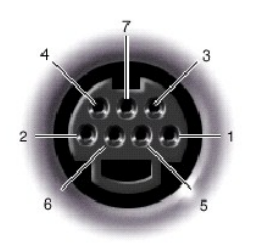

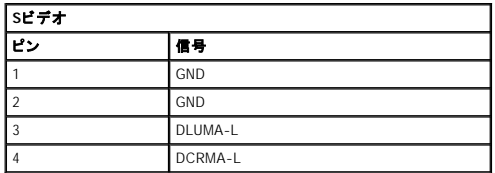

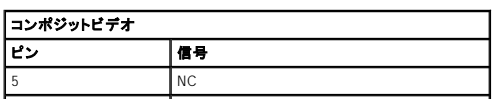

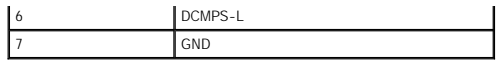

# ドッキングコネクタ

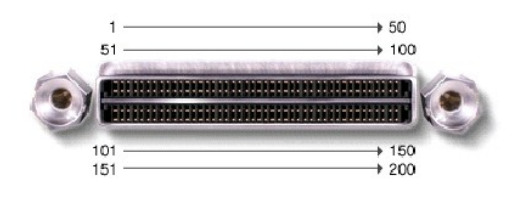

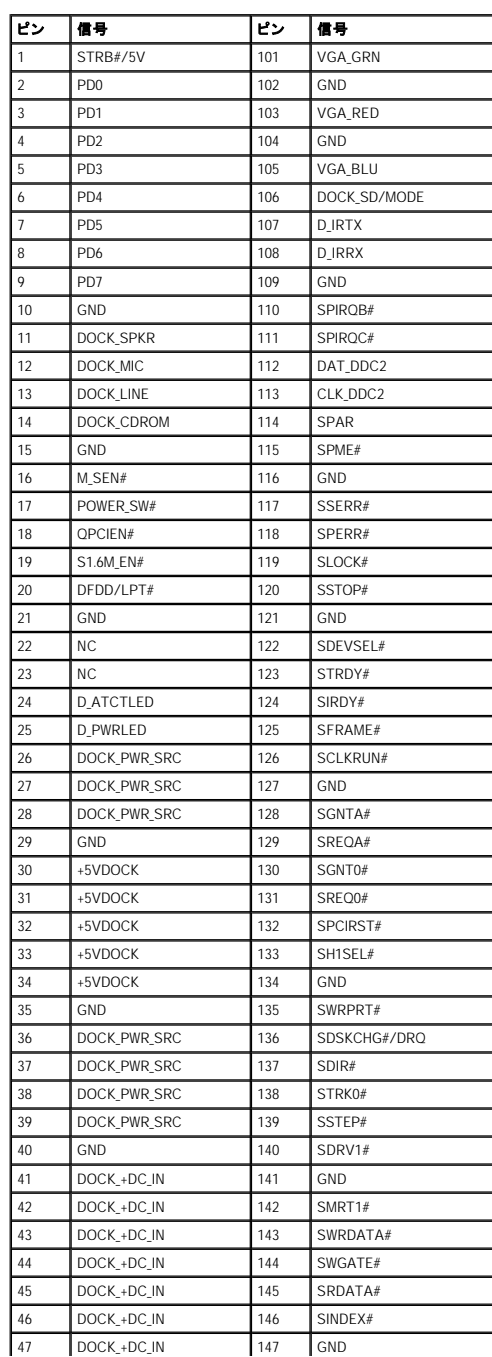

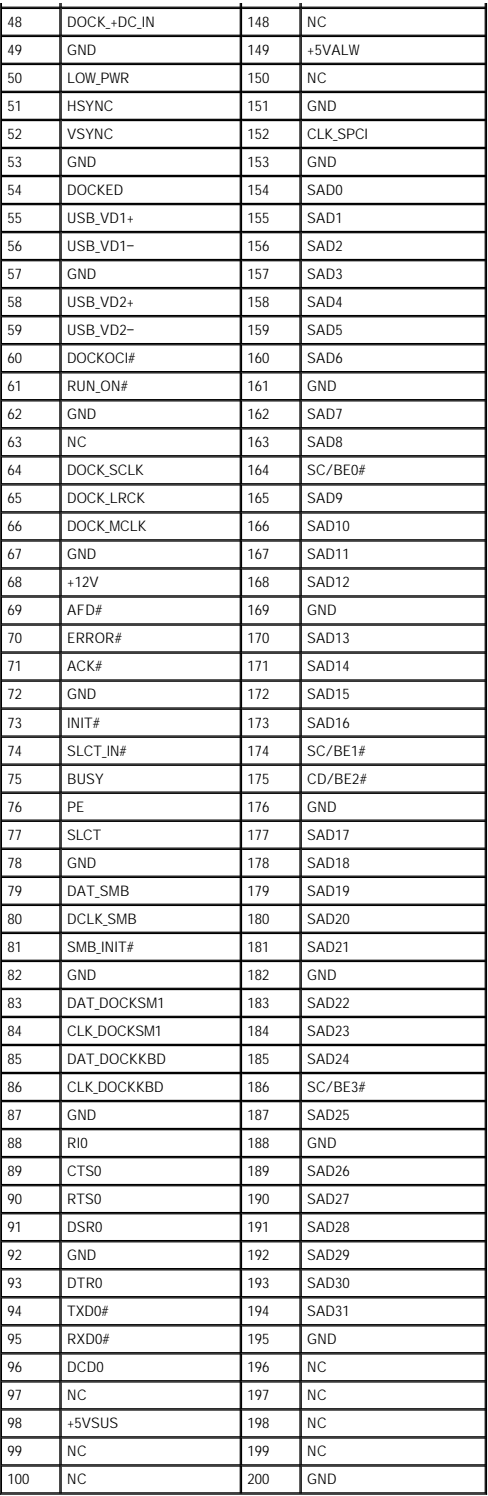

<span id="page-24-0"></span>予備バッテリ **Dell**™ **Latitude**™ **C540/C640** サービスマニュアル

## 予備バッテリの取り外し

- **注意**: 予備バッテリは、コンピュータの電源が入っていないときにコンピュータのRTCおよびNVRAMに電力を供給します。 バッテリを取り外すと、コンピュータ内の日付、時間の情報およびBIOS<br>におけるユーザーが設定可能なパラメータすべてが失われます。 可能であれば、予備バッテリを取り外す前にその情報のコピーをとっておいてください。
- 注意: コンピュータおよび取り付けられているすべてのデバイスをコンセントから取り外し、取り付けられているバッテリも取り外してください。
- 注意: ESDによる損傷を防ぐため、静電気防止用リストバンドを使用するか、コンピュータの塗装されていない金属面に定期的に触れて身体の静電気を除去してください。

● 注意: 次の手順を実行する前に、「[コンピュータ内部の作業を始める前に」](file:///C:/data/systems/latc640/ja/sm/begin.htm#1408299)をお読みください。

- 1. [ハードドライブ](file:///C:/data/systems/latc640/ja/sm/hdd.htm#1000233)を取り外します。
- 2. [キーボードを](file:///C:/data/systems/latc640/ja/sm/keyboard.htm#1105097)取り外します。
- 3. システム基板の予備バッテリコネクタから予備バッテリケーブルを取り外します。
- 4. 予備バッテリをEMIシールドから取り出します。 予備バッテリは、粘着テープでEMIシールドに取り付けられています。
- 5. EMIシールドから粘着テープの残りをすべて取り外します。

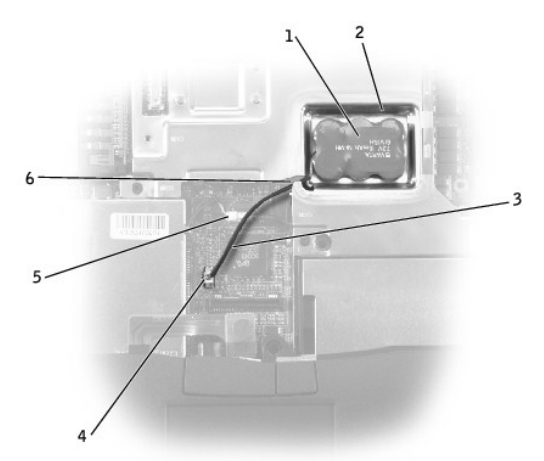

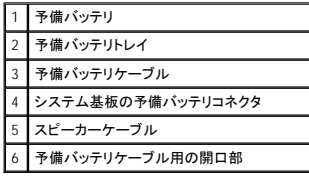

### 予備バッテリの取り付け

- 1. 予備バッテリケーブルをシステム基板の予備バッテリコネクタに接続し、次にバッテリケーブルをEMIシールドの開口部を通してバッテリトレイに配線します。
- 2. 予備バッテリ底面の粘着テープの裏張りをはがし、バッテリをバッテリトレイの所定の位置に押し込みます。
- 3. フラッシュBIOSアップデートプログラムのフロッピーディスクまたはCDを使用して、BIOSをアップデートします。 BIOSをアップデートする手順については、[「フラッシュ](file:///C:/data/systems/latc640/ja/sm/bios.htm#1424606)BIOS」を参照してください。

### <span id="page-25-0"></span>スピーカーアセンブリ **Dell**™ **Latitude**™ **C540/C640** サービスマニュアル

# スピーカーアセンブリの取り外し

- 注意: コンピュータおよび取り付けられているすべてのデバイスをコンセントから取り外し、取り付けられているバッテリも取り外してください。
- **注意:** ESDによる損傷を防ぐため、静電気防止用リストバンドを使用するか、コンピュータの塗装されていない金属面に定期的に触れて身体の静電気を除去してください。
- 注意: 次の手順を実行する前に、「[コンピュータ内部の作業を始める前に」](file:///C:/data/systems/latc640/ja/sm/begin.htm#1408299)をお読みください。

スピーカーは、ボトムケースの前方の左右両側にあります。 スピーカーを取り外す際は、スピーカーアセンブリの向きおよび取り付けクリップの下にあるアンテナワイヤの経路をメモしておいてください。

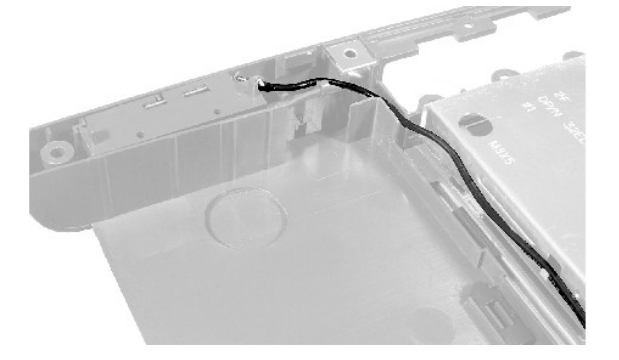

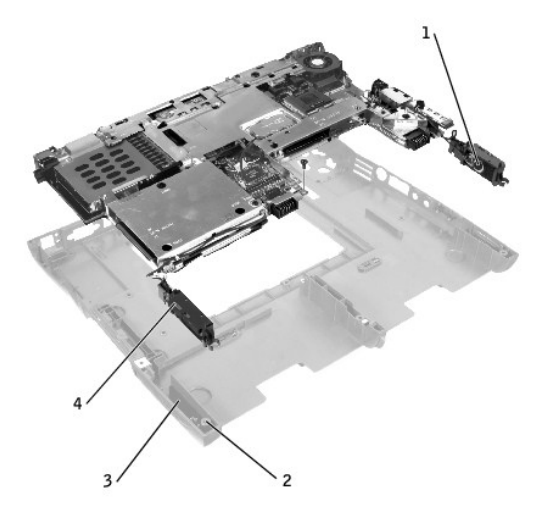

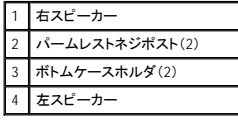

<span id="page-26-0"></span>![](_page_26_Picture_0.jpeg)

![](_page_26_Picture_170.jpeg)

- 1. [ハードドライブ](file:///C:/data/systems/latc640/ja/sm/hdd.htm#1000233)を取り外します。
- 2. [キーボードを](file:///C:/data/systems/latc640/ja/sm/keyboard.htm#1105097)取り外します。
- 3. [ディスプレイアセンブリを](file:///C:/data/systems/latc640/ja/sm/display.htm#1001077)取り外します。
- 4. <u>[パームレスト](file:///C:/data/systems/latc640/ja/sm/palmrest.htm#998220)</u>を取り外します。
- 5. スピーカーインタフェースケーブルを取り外します。 (アンテナケーブルを取り外さないようにしてください。)
- 注意: スピーカーを取り外す場合、アンテナワイヤを引っ張らないでください。

● 注意: スピーカーアセンブリおよびスピーカーは、スピーカーコーンに損傷を与えないように慎重に取り扱ってください。

- 6. スピーカーアセンブリをボトムケースからまっすぐに持ち上げて取り外します。
- 7. スピーカーを動かしてホルダの底から取り外して、ホルダからスピーカーを取り外します。

メモ: 左スピーカーには、入力ラインコネクタがあり、左アンテナケーブルは右アンテナのケーブルより長くなっています。

### スピーカーアセンブリの取り付け

各スピーカー対応

- 1. スピーカーアセンブリが取り付けられている場合、スピーカーが外向き(コンピュータの横のスピーカーグリルの方)になるように、新しいスピーカーをホルダの中へスライドさせます。
- 2. 取り付けリングをフロントパームレストネジポスト上に置きます。
- 3. スピーカーアセンブリをボトムケースの下にスライドさせます。

● 注意: スピーカーワイヤが取り付けクリップの下にしっかりと配線されていることを確認してください。

# <span id="page-28-0"></span>システム基板

**Dell**™ **Latitude**™ **C540/C640** サービスマニュアル

## システム基板の取り外し

システム基板のBIOSチップには、サービスタグナンバーがあり、コンピュータ底面のバーコードラベルにも記してあります。 システム基板用の交換キットには、交換するシステム基板用にサービスタグナ ンバーを変換するユーティリティを提供するCDが含まれています。

● 注意: コンピュータおよび取り付けられているすべてのデバイスをコンセントから取り外し、取り付けられているバッテリも取り外してください。

**● 注意:** ESDによる損傷を防ぐため、静電気防止用リストバンドを使用するか、コンピュータの塗装されていない金属面に定期的に触れて身体の静電気を除去してください。

● 注意: 次の手順を実行する前に、「[コンピュータ内部の作業を始める前に」](file:///C:/data/systems/latc640/ja/sm/begin.htm#1408299)をお読みください。

- 1. [ハードドライブ](file:///C:/data/systems/latc640/ja/sm/hdd.htm#1000233)を取り外します。
- 2. [キーボードを](file:///C:/data/systems/latc640/ja/sm/keyboard.htm#1105097)取り外します。
- 3. [ディスプレイアセンブリを](file:///C:/data/systems/latc640/ja/sm/display.htm#1001077)取り外します。
- 4. <u>[パームレスト](file:///C:/data/systems/latc640/ja/sm/palmrest.htm#998220)</u>を取り外します。
- 5. [マイクロプロセッササーマル冷却アセンブリを](file:///C:/data/systems/latc640/ja/sm/thermal.htm#998223)取り外します。
- 6. [マイクロプロセッサモジュール](file:///C:/data/systems/latc640/ja/sm/cpu.htm#1000545)を取り外します。
- 7. エデム、[メモリモジュール](file:///C:/data/systems/latc640/ja/sm/upgrades.htm#1000371)およびミニPCI[カードを](file:///C:/data/systems/latc640/ja/sm/upgrades.htm#998411)取り外します。
- 8. コンピュータの底から、システム基板をボトムケースに固定している(B)とラベルされている6本のM2.5×5 mmネジを取り外します。
- 9. ファンガードをボトムケースに固定している(B)とラベルされている3本のM2.5×5 mmネジを取り外します。

![](_page_28_Picture_17.jpeg)

![](_page_28_Picture_168.jpeg)

10. コンピュータを裏返し、バッテリコネクタの近くのシステム基板の正面中央に矢印と共に(B)とラベルされているM2.5×5 mmネジを取り外します。

![](_page_29_Picture_0.jpeg)

### 1 M2.5×5 mmネジ (1) オーディオコネクタの位置;ここを外の方に引く

11. [スピーカーアセンブリを](file:///C:/data/systems/latc640/ja/sm/speakers.htm#998212)ボトムケースから取り外します。

12. システム基板の正面を持ち上げ、ボトムケースから離しながら、オーディオコネクタの隣にあるボトムケースの右側を引っ張って、システム基板から取り外します。

### システム基板の取り付け

- 1. [マイクロプロセッサモジュール](file:///C:/data/systems/latc640/ja/sm/cpu.htm#998341)を交換用のシステム基板に取り付けます。
- 2. 交換用のシステム基板を取り付けます。
	- a. 外付けマイクおよびヘッドフォンコネクタをボトムケースを通して挿入します。
	- b. 6本のM2.5×5 mmネジをボトムケースの右側から順に取り付けます。
	- c. ファンガードを取り付け、ボトムケースにタブを挿入して3本のM2.5×5 mmネジを取り付けます。 タブの反対側のネジを最初に取り付けると、他の2本を容易に挿入し取り付けることができ ます。
- 3. 古いシステム基板から取り外したモデムおよびマイクロプロセッササーマル冷却アセンブリを取り付けます。

メモ: 完成したアセンブリを元に戻したときに、ケーブルが折れ曲がったり、挟まらないように配線してください。

- 4. ボトムケースにある新しいシステム基板に合っ[たスピーカーアセンブリ](file:///C:/data/systems/latc640/ja/sm/speakers.htm#998309)を左右に取り付けます。
- 5. パームレスト、キーボード、ディスプレイアセンブリ、およびハードドライブを取り付けます。
- 6. モジュールベイデバイスおよびPCカードスロット内のすべてのPCカードまたはプラスチック製のダミーカードを取り付けます。
- 7. 交換用のシステム基板に付属しているフラッシュBIOSアップデートプログラムのフロッピーディスクまたはCDを挿入し、 コンピュータの電源を入れます。 画面の手順に従います。

メモ: システム基板を取り付けた後、コンピュータのサービスタグナンバーを交換したシステム基板のBIOSに必ず入力してください。

<span id="page-30-0"></span>![](_page_30_Picture_1.jpeg)

● 注意: コンピュータの修理は、技術者のみがおこなってください。 Dellが許可していない修理による損傷は、保証できません。

● 注意: 特に記載のない限り、このマニュアルのすべての手順で、取り外す手順と逆の順序で取り付けなおすことができます。

![](_page_30_Picture_4.jpeg)

![](_page_30_Picture_120.jpeg)

<span id="page-31-0"></span>![](_page_31_Picture_1.jpeg)

## マイクロプロセッササーマル冷却アセンブリの取り外し

- 注意: コンピュータおよび取り付けられているすべてのデバイスをコンセントから取り外し、取り付けられているバッテリも取り外してください。
- **注意:** ESDによる損傷を防ぐため、静電気防止用リストバンドを使用するか、コンピュータの塗装されていない金属面に定期的に触れて身体の静電気を除去してください。

● 注意: 次の手順を実行する前に、「[コンピュータ内部の作業を始める前に」](file:///C:/data/systems/latc640/ja/sm/begin.htm#1408299)をお読みください。

- 1. [ハードドライブ](file:///C:/data/systems/latc640/ja/sm/hdd.htm#1000233)を取り外します。
- 2. [キーボードを](file:///C:/data/systems/latc640/ja/sm/keyboard.htm#1105097)取り外します。
- 3. マイクロプロセッササーマル冷却アセンブリを固定している4本の固定ネジを緩めます。

![](_page_31_Picture_9.jpeg)

![](_page_31_Picture_143.jpeg)

4. サーマル冷却アセンブリの前部左角の下にあるEMIシールドのくぼみにマイナスドライバを差し込みます。次にアセンブリを押し上げてシステム基板から取り外します。

### マイクロプロセッササーマル冷却アセンブリの取り付け

● 注意: サーマル機能が適切に動作するように、新しいマイクロプロセッサに適合した新しいサーマル冷却アセンブリを必ず取り付けてください。

1. マイクロプロセッササーマル冷却アセンブリの右側をパームレストの下に置き、アセンブリをシステム基板に降ろします。

2. 1~4とラベルされている4本の固定ネジを順番に締めます。

#### **Dell**™ **Latitude**™ **C540** サービスマニュアル

メモ**:** コンピュータの操作上知っておくと便利な情報が記載されています。

**● 注意**: ハードウェアの破損またはデータ損失の危険性があることを示します。また、その危険を回避するための方法も示されています。

△ 警告: 物的損傷、けがまたは死亡の原因となる危険性があることを示します。

 $\mathcal{L}$ 

#### このマニュアルの内容は予告なく変更されることがあります。 © **2002** すべての著作権は**Dell Computer Corporation**にあります。

Dell Computer Corporationからの書面による許可無しには、いかなる方法においてもこのマニュアルの複写、転載を禁じます。

このマニュアルに使用されている商標: **Dell**、**DELL**のロゴ、および**Latitude**はDell Computer Corporationの商標です。

このマニュアルでは、上記以外の商標や会社名が使用されている場合があります。 これらの商標や会社名は、一切Dell Computer Corporationに所属するものではありません。

**2002**年**6**月 **Rev. A00**

### <span id="page-33-0"></span>メモリモジュール、ミニ**PCI**カード、およびモデム **Dell**™ **Latitude**™ **C540/C640** サービスマニュアル

● [メモリモジュール](#page-33-1)

- $9$   $5 = PC12 F$
- $\bullet$   $EFL$
- 

## <span id="page-33-1"></span>メモリモジュール

## <span id="page-33-2"></span>メモリモジュールカバーの取り外し

- 注意: コンピュータおよび取り付けられているすべてのデバイスをコンセントから取り外し、取り付けられているバッテリも取り外してください。
- **注意:** ESDによる損傷を防ぐため、静電気防止用リストバンドを使用するか、コンピュータの塗装されていない金属面に定期的に触れて身体の静電気を除去してください。
- 注意: 次の手順を実行する前に、「[コンピュータ内部の作業を始める前に」](file:///C:/data/systems/latc640/ja/sm/begin.htm#1408299)をお読みください。
- 1. コンピュータを裏返し、メモリモジュールカバーの2本の固定ネジを緩めます。
- 2. メモリモジュールカバーから(K)とラベルされたM2.5×12 mmネジを取り外します。 (このネジは5本のキーボードネジの1本です。)
- 3. カバーのへこみ部分の下に指を置き、カバーを持ち上げて開きます。

![](_page_33_Picture_14.jpeg)

M2.5×12 mmネジ (1) 2 固定ネジ(2)

### メモリモジュールの取り外し

- 注意: コンピュータおよび取り付けられているすべてのデバイスをコンセントから取り外し、取り付けられているバッテリも取り外してください。
- 注意: ESDによる損傷を防ぐため、静電気防止用リストバンドを使用するか、コンピュータの塗装されていない金属面に定期的に触れて身体の静電気を除去してください。
- 注意: 次の手順を実行する前に、「[コンピュータ内部の作業を始める前に」](file:///C:/data/systems/latc640/ja/sm/begin.htm#1408299)をお読みください。

1. [メモリモジュールカバー](#page-33-2)を取り外します。

- 注意: メモリモジュールコネクタへの損傷を防ぐため、メモリモジュールを固定しているインナー金属タブを広げるためにツールを使用しないでください。
- 2. 指先で、メモリモジュールソケットの各端にあるインナータブを慎重に広げます。 モジュールが少し持ち上がります。

<span id="page-34-0"></span>![](_page_34_Picture_0.jpeg)

![](_page_34_Picture_175.jpeg)

3. メモリモジュールをソケットから持ち上げます。

### メモリモジュールの取り付け

1. メモリモジュールが1つだけの場合、システム基板に「JDIM1」とラベル表示されているコネクタに取り付けます。 2つ目のメモリモジュールは「JDIM2」とラベル表示されているコネクタに取り付け ます。

■ メモ: メモリモジュールは一定方向にしかソケットに差し込めないように設計されています。

● 注意: コネクタへの損傷を防ぐため、メモリモジュールは45度の角度で差し込んでください。

- 2. メモリモジュールエッジコネクタの切り込みをソケットのタブに合わせます。
- 3. メモリモジュールの端にあるコネクタを45度の角度でしっかりとソケットに押し込み、メモリモジュールがカチッと音がするまで押し下げます。 カチッと音がしない場合、モジュールを取り外し再度 取り付けます。
- 4. メモリモジュールカバーを取り付けて、2本の固定ネジを締めます。

### <span id="page-34-1"></span>ミニ**PCI**カード

システム基板を取り外す前に、ミニPCIカードを取り外す必要があります。

### ミニ**PCI**カードの取り外し

- 注意: コンピュータおよび取り付けられているすべてのデバイスをコンセントから取り外し、取り付けられているバッテリも取り外してください。
- **注意:** ESDによる損傷を防ぐため、静電気防止用リストバンドを使用するか、コンピュータの塗装されていない金属面に定期的に触れて身体の静電気を除去してください。
- 注意: 次の手順を実行する前に、「[コンピュータ内部の作業を始める前に」](file:///C:/data/systems/latc640/ja/sm/begin.htm#1408299)をお読みください。
- 1. [メモリモジュールカバー](#page-33-2)(ミニPCIカードのカバーにもなっています)を取り外します。
- 2. ミニPCIカードをアンテナケーブルから取り外します。
- 3. ミニPCIカードをソケットから外れるようにするには、カードがわずかに浮き上がるまで金属製の固定タブを広げます。
- 4. ミニPCIカードをコネクタから持ち上げます。

<span id="page-35-0"></span>![](_page_35_Picture_0.jpeg)

カード上のアンテナコネクタ(2) 2 アンテナケーブル(2)

### ミニ**PCI**カードの取り外し

1. ミニPCIカードを45度の角度でソケットに合わせ、ソケットにミニPCIカードを押し込みます。

● 注意: コネクタは、正しく取り付けられるよう差し込む向きが決まっています。無理に力を加えないでください。

- 2. ミニPCIカードをソケットのインナータブの中に、カチッと音がするまで押し下げます。
- 3. アンテナケーブルをミニPCIカードに取り付けます。
- 4. メモリモジュールカバーを取り付けて、2本の固定ネジを締めます。

# <span id="page-35-1"></span>モデム

## モデムの取り外し

- 注意: コンピュータおよび取り付けられているすべてのデバイスをコンセントから取り外し、取り付けられているバッテリも取り外してください。
- 注意: ESDによる損傷を防ぐため、静電気防止用リストバンドを使用するか、コンピュータの塗装されていない金属面に定期的に触れて身体の静電気を除去してください。
- 注意: 次の手順を実行する前に、「[コンピュータ内部の作業を始める前に」](file:///C:/data/systems/latc640/ja/sm/begin.htm#1408299)をお読みください。
- 1. コンピュータを裏返して、[メモリモジュールカバー](#page-33-2)およびモデムカバーを取り外します。
- 2. モデムをシステム基板に固定している2本のM2×3 mmネジを取り外します。

● 注意: モデムケーブルを引っ張らないでください。ケーブルを取り外すには、モデムコネクタを引っ張ります。

3. 取り付けられているプルタブをまっすぐ持ち上げ、モデムをシステム基板のコネクタから引き上げて、モデムケーブルを取り外します。

![](_page_35_Picture_17.jpeg)

![](_page_36_Picture_73.jpeg)

## モデムの取り付け

1. モデムケーブルをモデムに取り付けます。

● 注意: コネクタは、正しく取り付けられるよう差し込む向きが決まっています。無理に力を加えないでください。

2. モデムをシステム基板のネジ穴に合わせてプルタブを押し下げ、モデムをコネクタに装着します。

● 注意: モデム上のプルタブ以外の場所を押し下げるとモデムが損傷する恐れがあります。

- 3. モデムをシステム基板に固定する2本のM2×3 mmネジを取り付けます。
- 4. [メモリモジュールカバー](#page-33-2)を取り付けて、2本の固定ネジを締めます。